# **An introduction to GitLab workflows**

Wilton Loch  $^1$ [,](mailto:mania@dkrz.de) Georgiana Mania  $^2$ , Pradipta Samanta  $^3$  $^3$ Deutsches Klimarechenzentrum (DKRZ), Hamburg, Germany

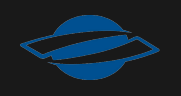

1

## **Table of contents**

- Git Fundamentals
- Git history
- Introduction to GitLab
- Features of GitLab
- Recommendations

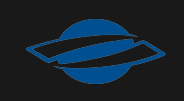

# **Git Fundamentals**

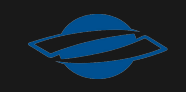

## **What is it?**

- Distributed version control system created to support software collaboration
- Supports various workflows, and provides robust tools for managing branches and merging, facilitating both individual and collaborative work
- GitLaband GitHub are a few web interfaces that integrate with Git, providing project hosting, continuous integration, code review, and many other enhancements to the core Git functionalities

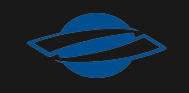

5

# **Commits, history and branches**

- A **commit** records an individual set of changes to files and is identified by a hash
- Every commit has a parent  $\bullet$
- Lineage of commits forms the **history**  $\bullet$
- A **branch** is a pointer to a commit, allowing navigation and extension of history

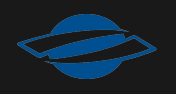

## **How you use it**

- [Clone](https://git-scm.com/docs/git-clone)
	- **Command**: git clone
	- **EXPLO CREATES A local copy of a remote repository**
- [Commits](https://git-scm.com/docs/git-commit)
	- **Commands**: git add, git commit
	- **EXTERT 2 IS COMMIT COMMIT COMMITS FOR A CONTROVER CONTROVER A CONTROVER CONTROVER CONTROVER CONTROVER CONTROVER CONTROVER CONTROVER CONTROVER CONTROVER CONTROVER CONTROVER CONTROVER CONTROVER CONTROVER CONTROVER CONTROVER** branch pointer, updates the branch pointer

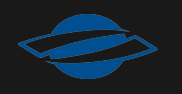

### **How you use it**

- [Branches](https://git-scm.com/docs/git-branches)
	- **Commands**: git branch [-m/c/d], git switch
	- Creates a new pointer to an existing commit
- [Merging and branch management](https://git-scm.com/docs/git-branches)
	- **Commands**: git fetch, git pull, git rebase, git merge, git push
	- **Merging: Integrates completed features**
	- **Branch Management: Organizes lines of development**

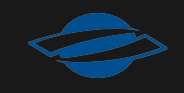

#### **In practical terms**

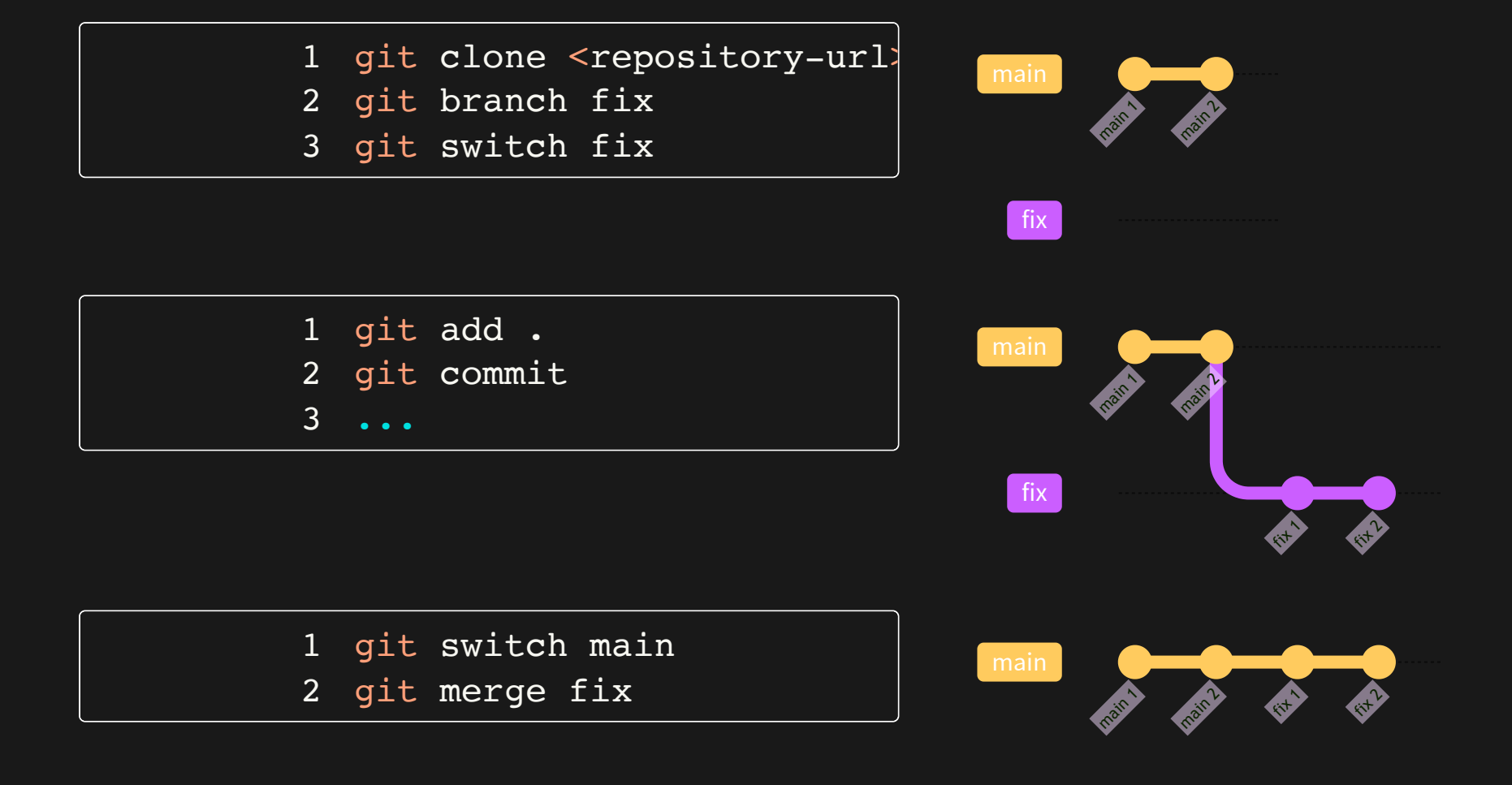

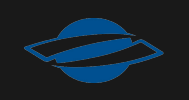

fix

# **Fast-forward (FF) merge**

- Default type of merge (when possible)
- Possible only when there is no divergence between target and source branches
- It simply makes the target branch point to the source branch
- No merge commit is created

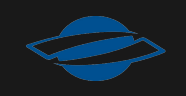

### **Things get more complicated**

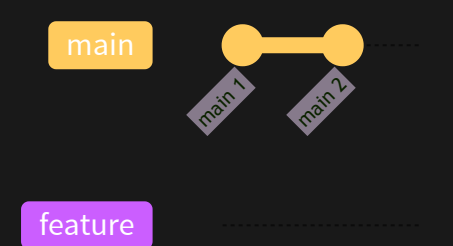

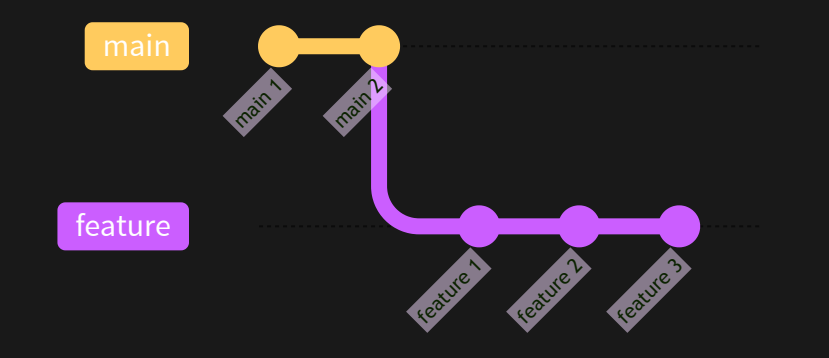

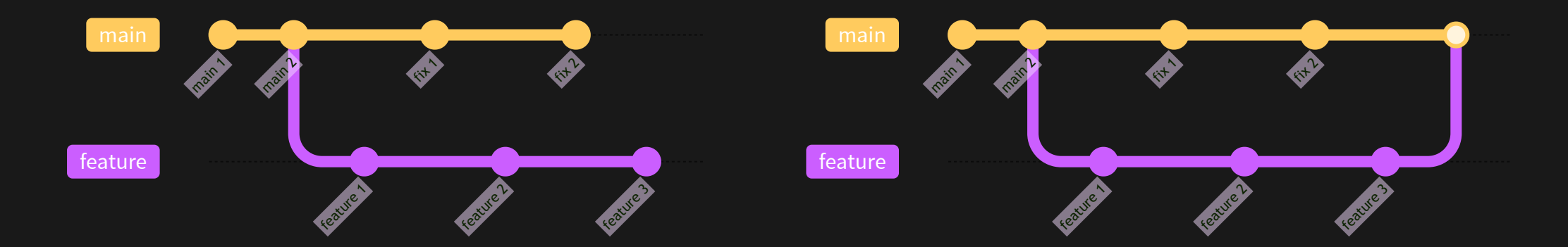

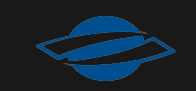

### **Three-way merge**

- When a FF merge is not possible Git will resort to a Threeway merge
- Takes the common ancestor of the two branches and applies chunks from branch tips
- Creates a merge commit linking the two histories and solving possible conflicts
- History is no longer linear

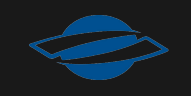

# **Git history**

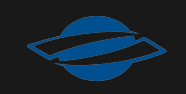

## **Types of history**

#### linear

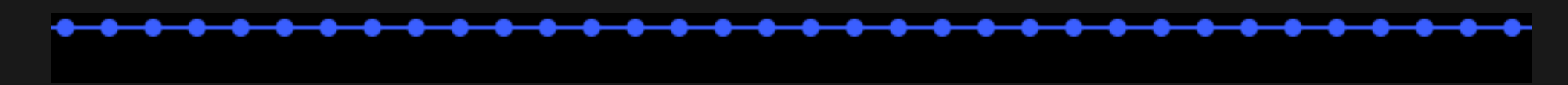

#### semi-linear

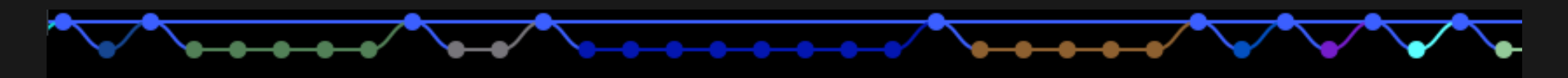

#### non-linear

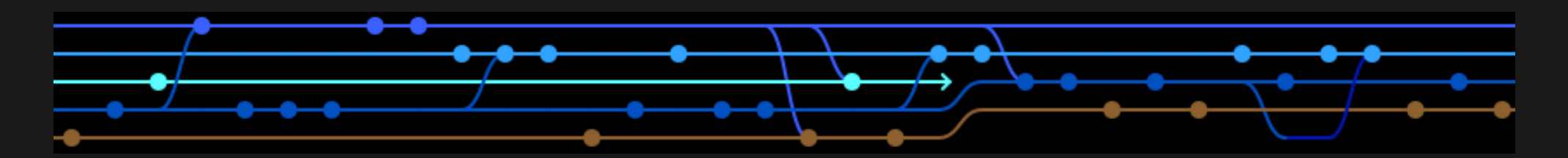

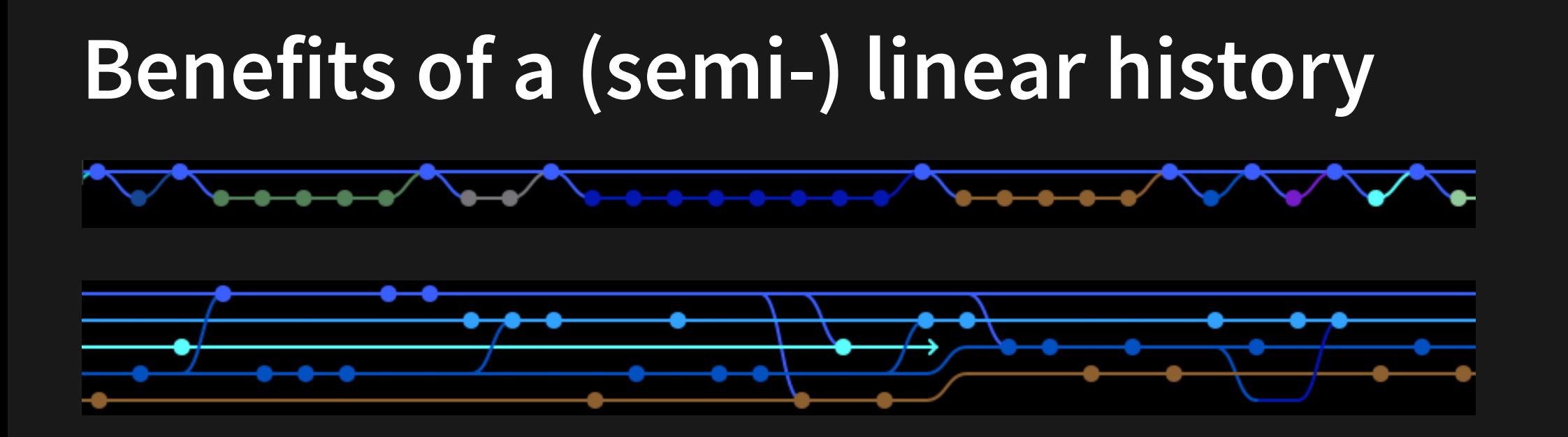

- Linear and semi-linear histories are usually cleaner and easier to understand than non-linear ones
- The context of all commits is preserved
- All commits can (and should) always yield a stable state
- Searching and fixing bugs is much easier using **bisect**

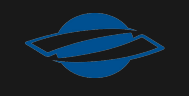

#### **Rebase**

- [Git rebase](https://git-scm.com/docs/git-rebase) allows you to always have (semi-) linear history
- It rewrites a sequence of commits on a new base
- Think of git history as a recipe not a work log
- Conflicts are solved for every new applied commit

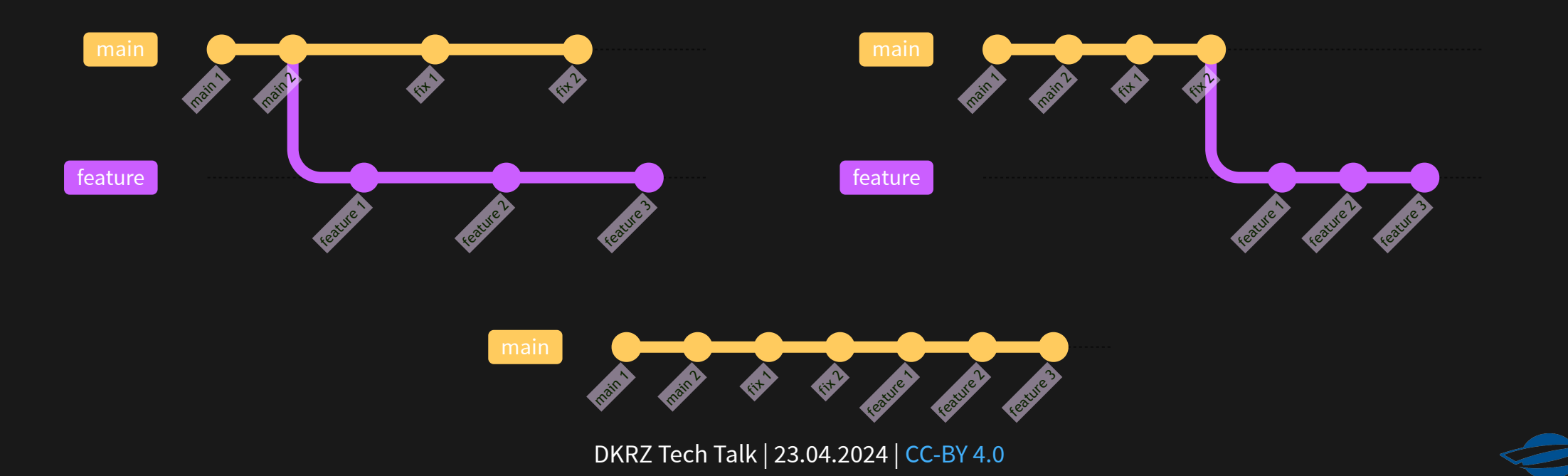

### **Rebase is great, but caution …**

- Always rebase children on parents
- Since commits are rewritten you loose previous hashes
- New commits conflict with remote repositories and require a forced push
- Use the  $-$ force-with-lease flag to prevent wrong accidental overwrites
- Important shared branches should block force pushes (and ideally commits in general)

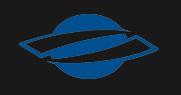

## **How to keep your history tidy**

Long-lived branches are usually a problem

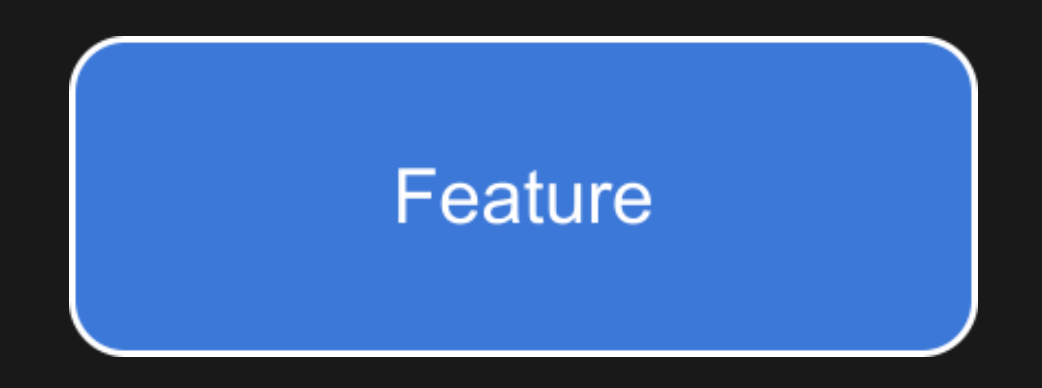

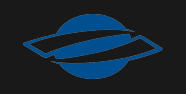

# **How to keep your history tidy**

• Long-lived branches are usually a problem

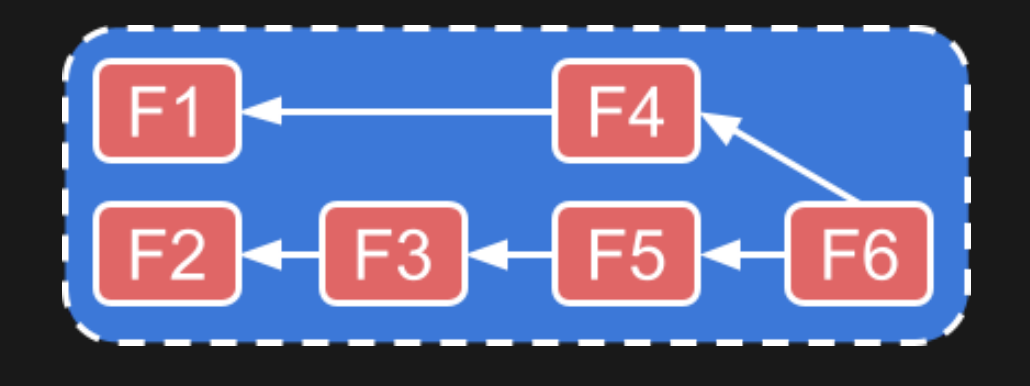

- Make all your individual changes stable
- Do atomic commits (shortest distance)
- Split your changes into their basic independent parts and merge them separately Rebase frequently to reduce conflicts Use automated tools and CI

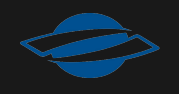

# **Introduction to GitLab**

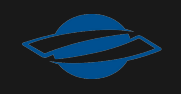

### **GitLab in a Nutshell**

issues, wiki, pipelines, commit history, forks, merge requests

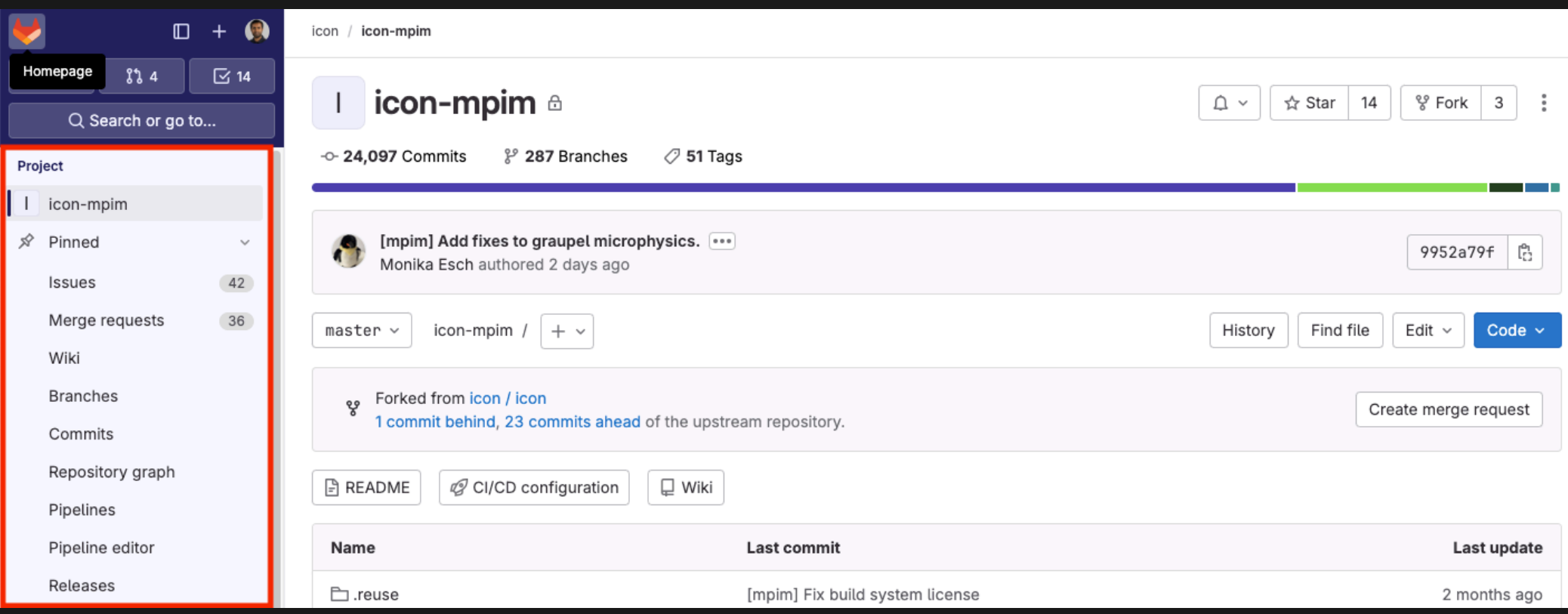

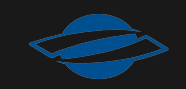

## **Clone repository from GitLab**

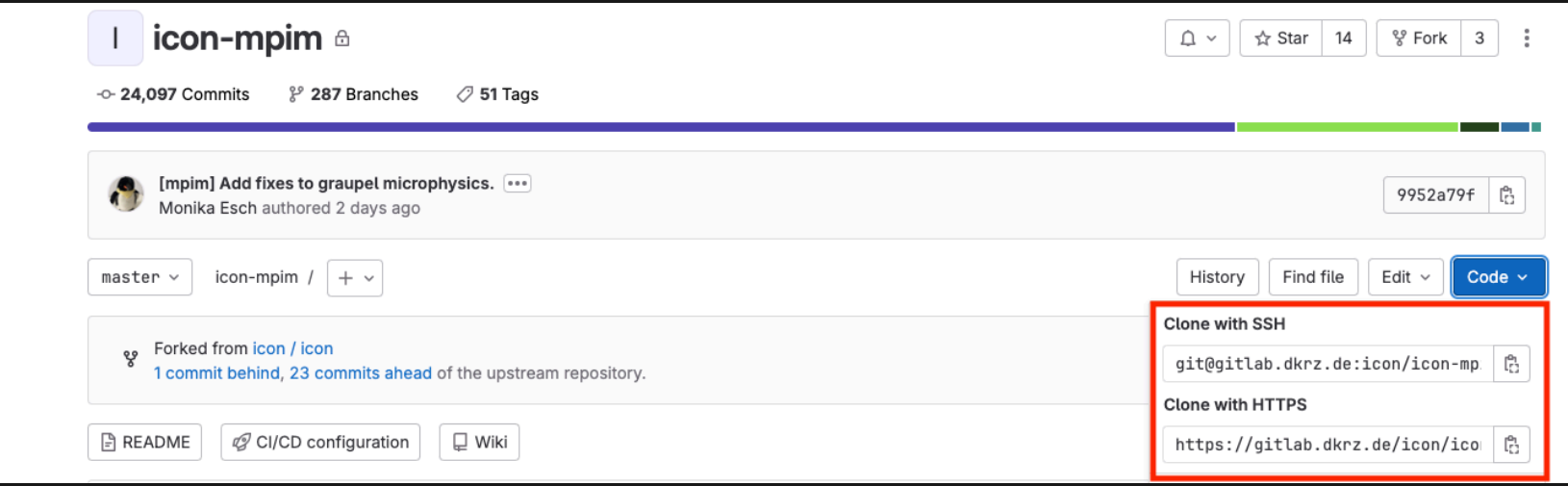

#### • Clone using HTTPS: requires username and password

[1](http://localhost:7591/?print-pdf=) git clone https://gitlab.dkrz.de/icon/icon-mpim.git

#### • Clone using SSH: requires ssh-keys

[1](http://localhost:7591/?print-pdf=) git clone git@gitlab.dkrz.de:icon/icon-mpim.git

## **GitLab Authentication via ssh keys**

- Needed once per dev environment
- **Steps**  $\bullet$ 
	- Generate an ssh key
	- Add the ssh key using the ssh-add
	- **EXEC** Associate the private key with the host repo (.ssh/config)
	- Store the public key in GitLab: User  $\rightarrow$  Preferences  $\rightarrow$  SSH  $Keys \rightarrow Add new key$
	- More information can be found on [GitLab](https://docs.gitlab.com/ee/user/ssh.html) documentation

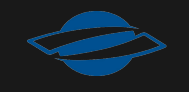

#### **Git Fork**

- A copy of a repository that resides under the namespace of a user
- Purpose:  $\bullet$ 
	- to contribute to someone else's project
	- **to start a new project based on an existing one**

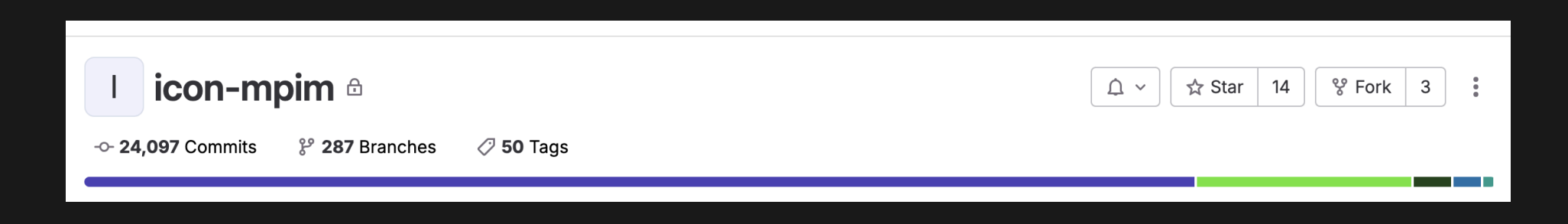

# **Sync with the original repository**

#### **• Clone your Fork**

- [1](http://localhost:7591/?print-pdf=) git clone https://gitlab.com/your-username/repository.git
- [2](http://localhost:7591/?print-pdf=) cd repository

#### • Add the original repo as a remote

[1](http://localhost:7591/?print-pdf=) git remote add upstream https://gitlab.com/original-owner/repositor

#### • Fetch and Merge changes

- [1](http://localhost:7591/?print-pdf=) git fetch upstream
- git checkout main
- git merge upstream/main
- Push the Merged change

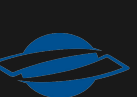

#### **Fork vs Branch**

# **Features of GitLab**

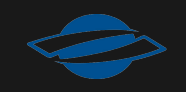

## **GitLab Continuous Integration (CI)**

#### Run unit- and functional tests via internal runners or via [buildbot](https://buildbot.readthedocs.io/en/v2.7.0/index.html) grouped in [pipelines](https://docs.gitlab.com/ee/ci/quick_start/)

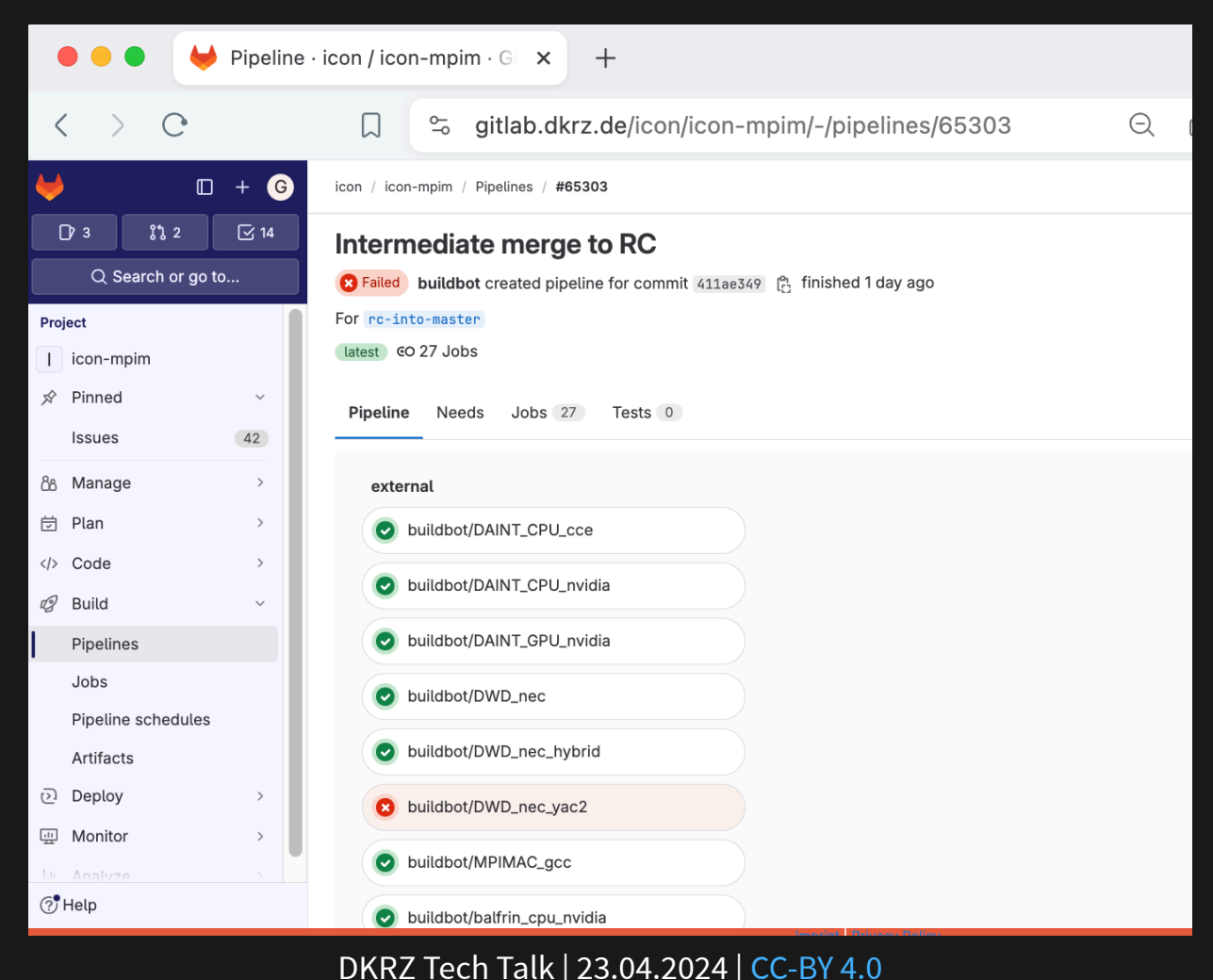

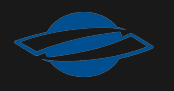

## **GitLab Continuous Integration (CI)**

#### Run unit- and functional tests via internal runners or via [buildbot](https://buildbot.readthedocs.io/en/v2.7.0/index.html) grouped in [pipelines](https://docs.gitlab.com/ee/ci/quick_start/)

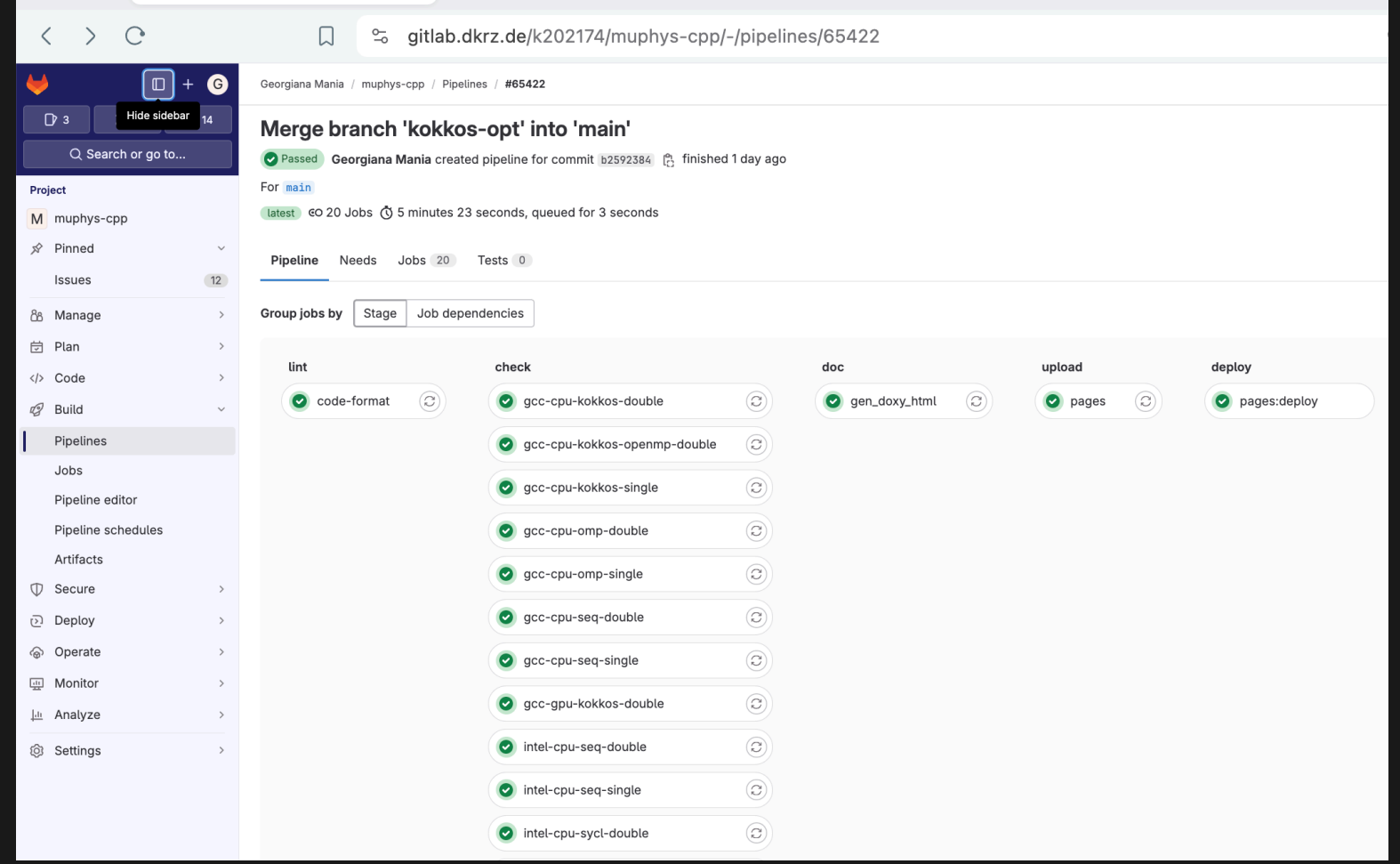

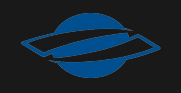

#### **GitLab Merge Request (MR)**

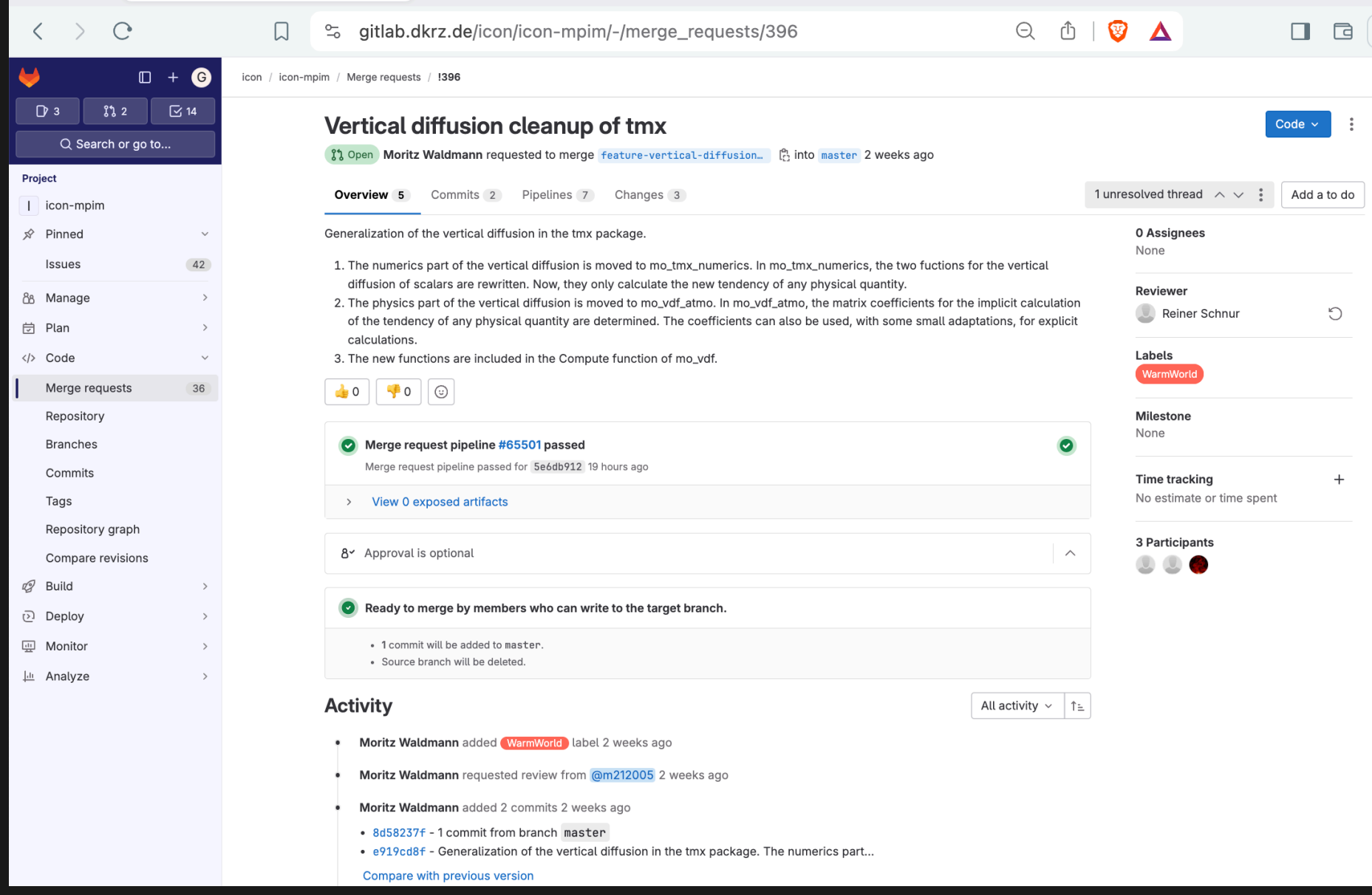

#### **MR - Create a new one**

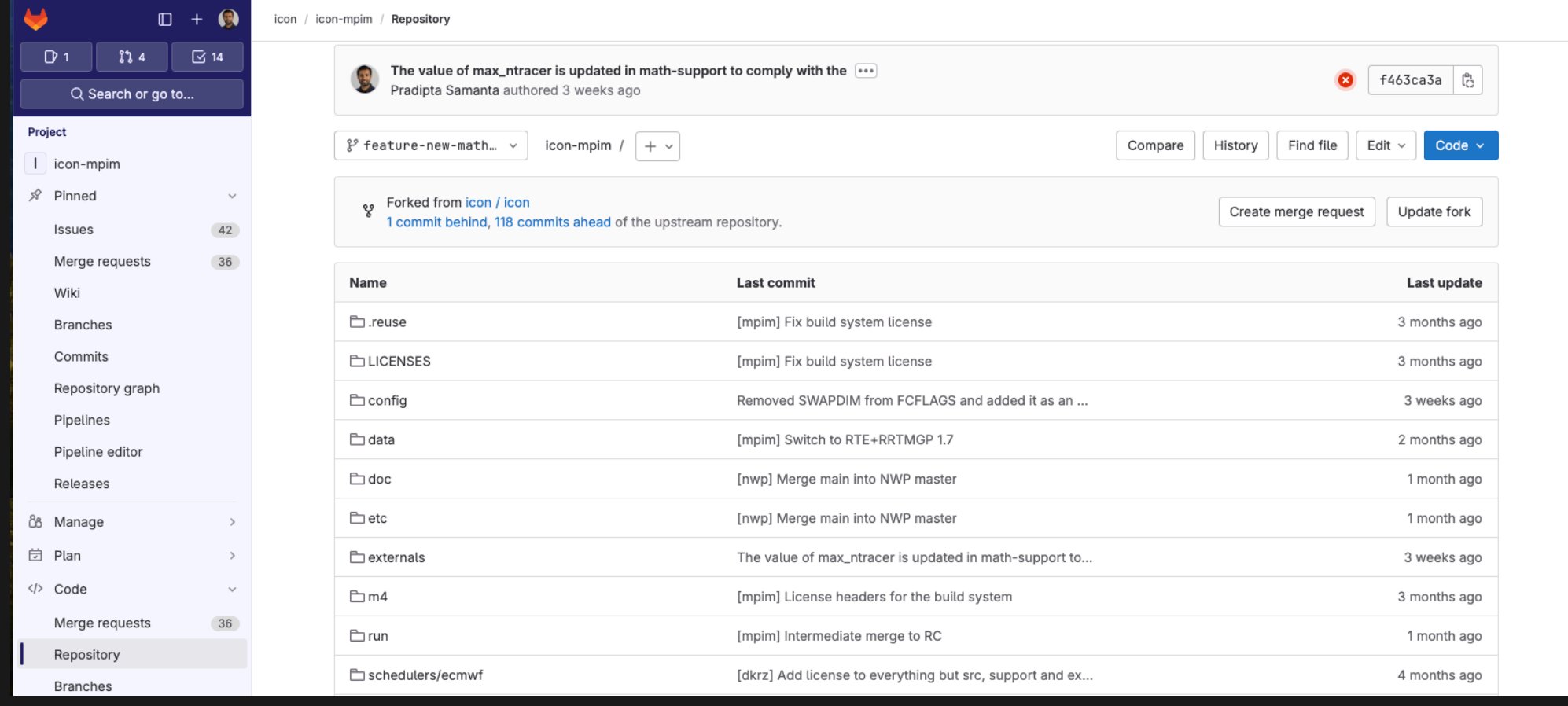

#### **MR - Create a new one**

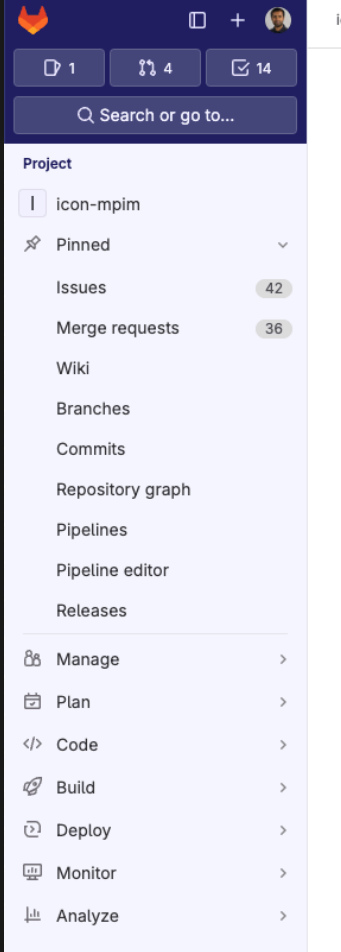

icon / icon-mpim / Merge requests / New

#### New merge request

From icon/icon-mpim:feature-new-math-libraries into icon/icon:main Change branches

#### **Title (required)**

#### Creating a new merge request

□ Mark as draft Drafts cannot be merged until marked ready.

#### Description

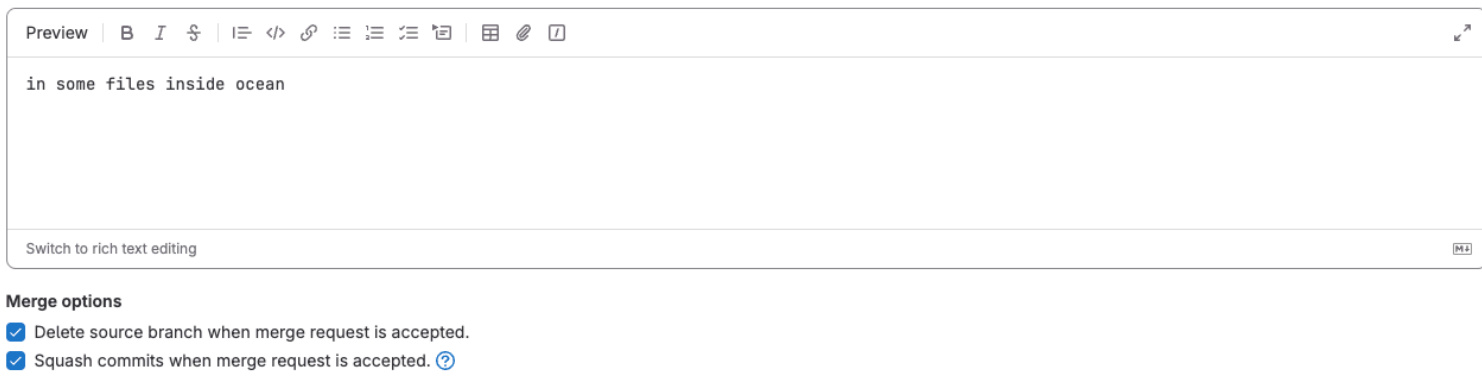

#### Contribution

Allow commits from members who can merge to the target branch. About this feature. Not available for private projects

Create merge request

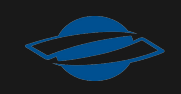

#### **MR - View commit history**

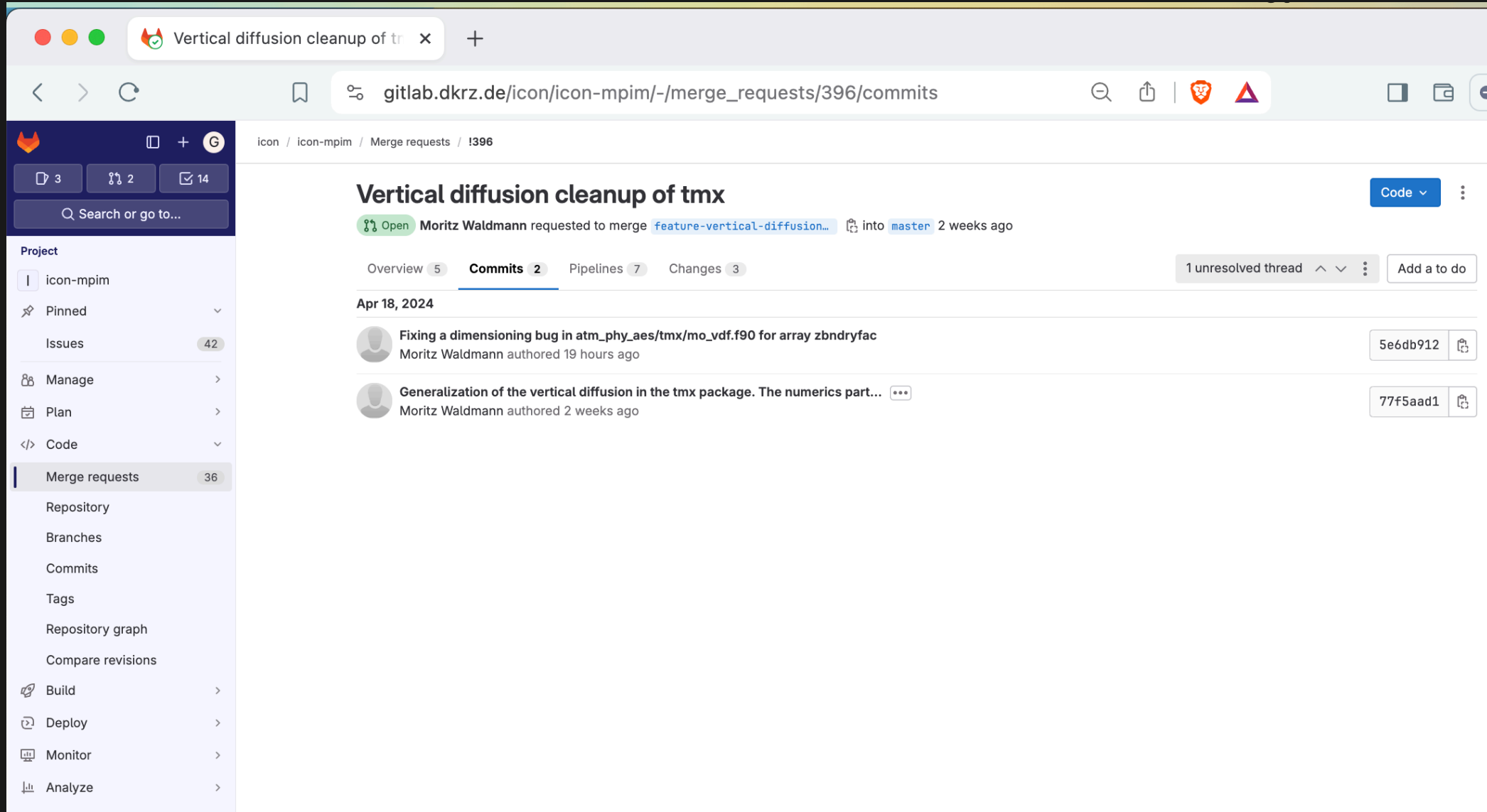

#### **MR - Pipeline status**

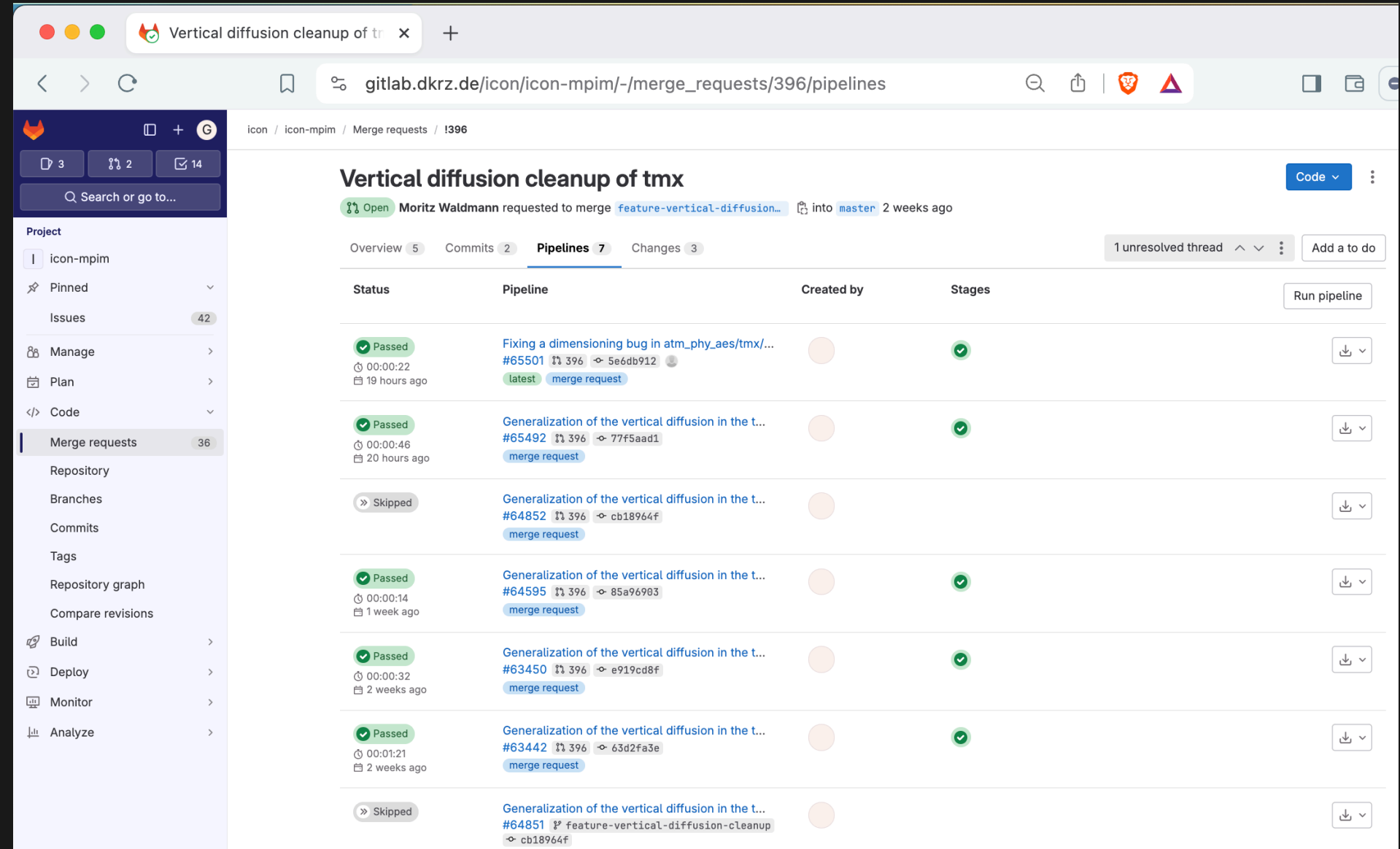

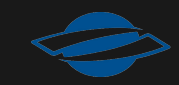

#### **MR - Review code changes**

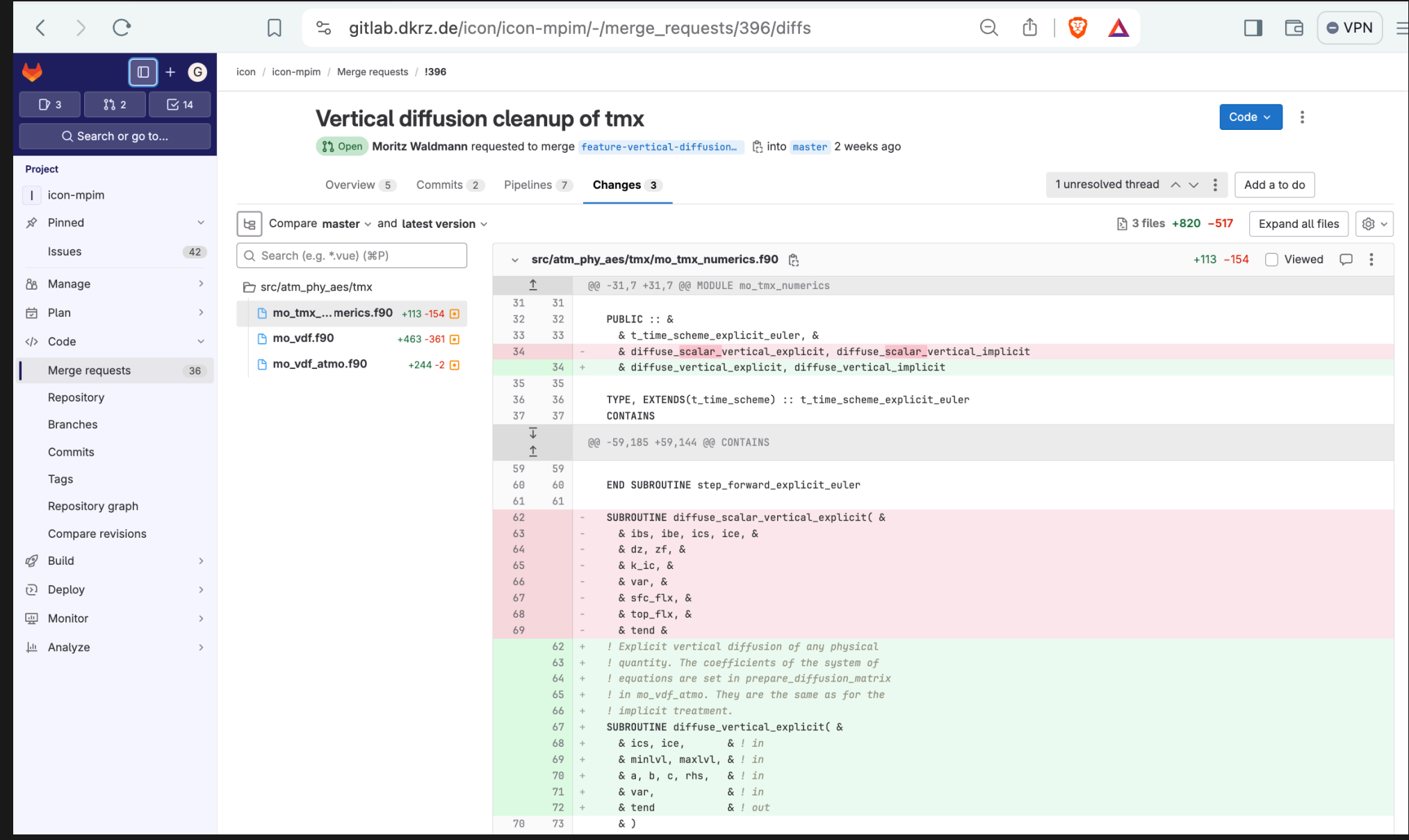

#### **MR - Rebase from UI**

icon

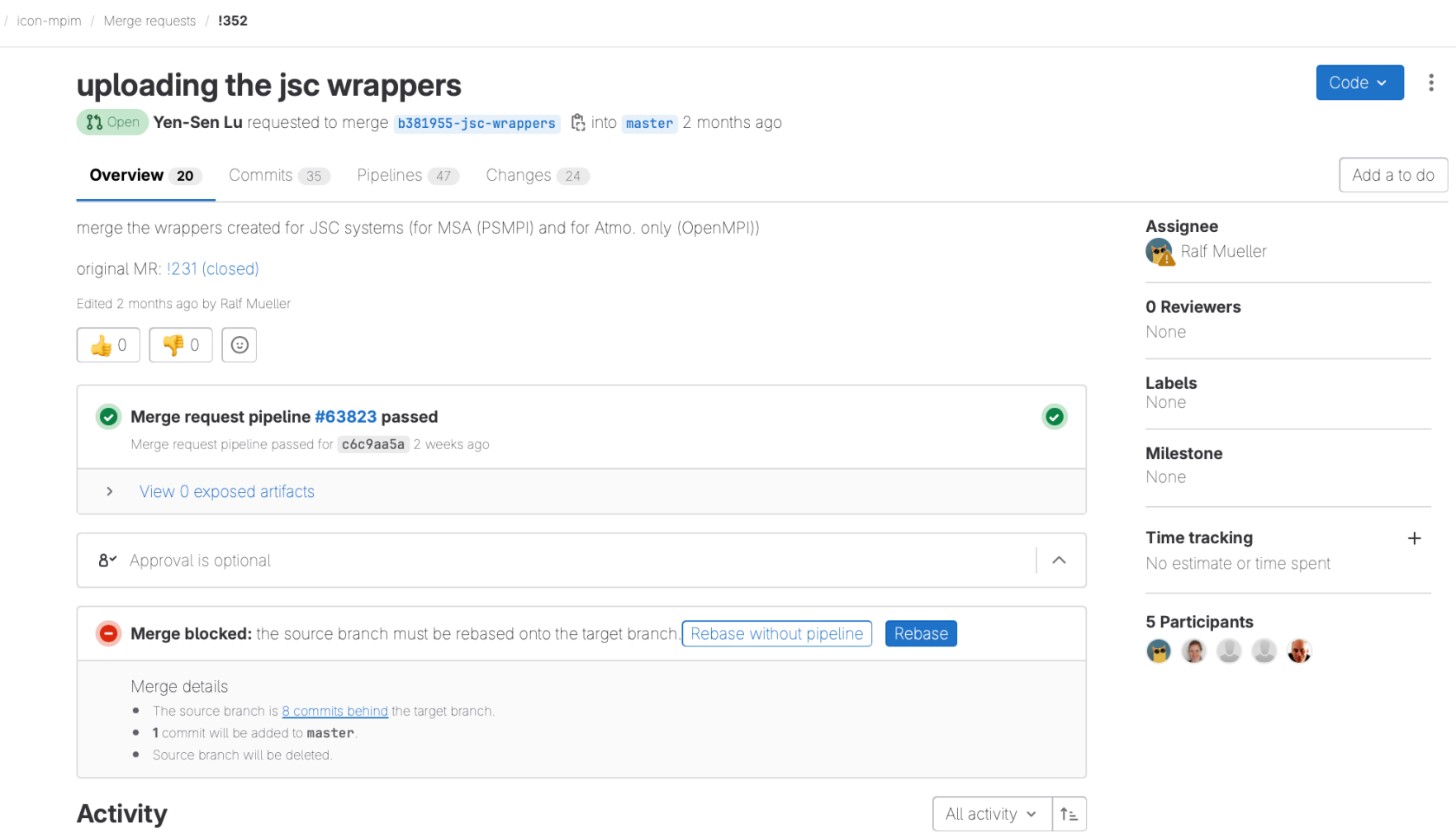

- Ralf Mueller added 3 commits 2 months ago
	- a1434177 update buildbot wrappers; add intel-2022 for cluster
	- ff633df5 add buildbot related scripting for building ICON
	- 0144ea30 provide new jsc builders with wrappers

Compare with previous version

#### 39

# **Recommendations**

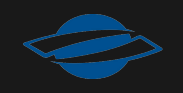

## **Tools**

- [Git bisect](https://git-scm.com/docs/git-bisect) Native Git tool for debugging, does a binary search through the commits
- [Git cherry-pick](https://git-scm.com/docs/git-cherry-pick) Native Git tool for applying a range of commits to a target
- [Graphical history viewers](https://git-scm.com/downloads/guis) such as [gitk](https://git-scm.com/book/en/v2/Appendix-A%3A-Git-in-Other-Environments-Graphical-Interfaces) and [gitg](https://wiki.gnome.org/Apps/Gitg)
- [meld](https://meldmerge.org/)  Visual diff and merge tool
- There are many Git/GitLab plugins for Vim, Emacs and Visual Studio Code

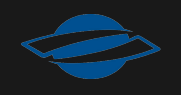

### **Best practices for branches**

- One branch == one functionality
- Keep branches short-lived and merge requests small
- **Suggested naming convension** 
	- feature-<branch-name> feature branch name
	- $\blacksquare$  bugfix- $\lt$ branch-name> fix a bug
	- $\blacksquare$  <identifier>-<br anch-name> for a personal branch
- Delete branch after the changes were merged

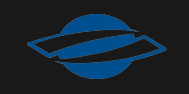

### **Best practices for commits**

- Never commit code which does not compile!
- Keep commits atomic!
- Do not commit locally generated files, declare them in .gitignore
- Choose to commit often to save your working state
- Commit messages should have a summary of up to 50 chars and (if needed) a detailed comment
- Use pre-commit hooks for sanitizing your commits
- Use [conventional commits](https://www.conventionalcommits.org/) and [semantic versioning](https://semver.org/)

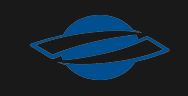

### **GitLab Workflow**

- 1. Open a GitLab issue (or assign yourself to one)
- 2. Create a branch
- 3. Develop in the new branch
- 4. Open a merge request and ask for code review
- 5. Rebase branch and solve conflicts
- 6. Merge the branch into main
- 7. Delete the branch
- 8. Close the GitLab issue

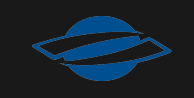

# **Thank you!**

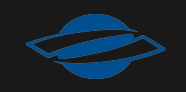

# **Documentation links**

- [Git Book](https://git-scm.com/book/en/v2)
- [GitHub](https://github.com/)
- [GitLab](https://about.gitlab.com/)
	- **[pipelines](https://docs.gitlab.com/ee/ci/quick_start/)**
	- $\blacksquare$  [fork](https://docs.gitlab.com/ee/user/project/repository/forking_workflow.html)
- Git commands:
	- [git-clone](https://git-scm.com/docs/git-clone)
	- $\blacksquare$  [git-commit](https://git-scm.com/docs/git-commit)
	- $\blacksquare$  [git-branch](https://git-scm.com/docs/git-branch)
	- [git-merge](https://git-scm.com/docs/git-merge)
	- [git-rebase](https://git-scm.com/docs/git-rebase)
	- $\blacksquare$  [git-bisect](https://git-scm.com/docs/git-bisect)
	- **E** [git-cherry-pick](https://git-scm.com/docs/git-cherry-pick)

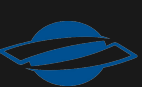